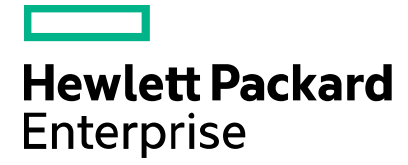

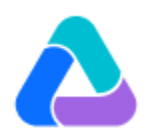

Unified Functional Testing 12.51 Patch 1 Readme November 2015

The patch is an accumulative patch. It provides the following:

- Support for mobile browsers through HP Mobile Center
- Support for Chrome's mobile browser emulator
- Support for running SAP Fiori applications on HP Mobile Center
- Support for the Edge browser

This document provides the following information:

**[Enhancements](#page-0-0)** [Fixed defects](#page-4-0) [System requirements](#page-4-1) [Patch installation](#page-4-2) [General notes](#page-4-3) [HP Software Support](#page-5-0) [Legal Notices](#page-5-1)

### <span id="page-0-0"></span>**Enhancements**

Run tests of Web applications via HP Mobile Center on the HP Mobile Web app

Now you can test your Web applications on a Mobile browser via HP Mobile Center. Note that you must run the Web application tests with the HP Mobile Web application.

The HP Mobile Web app supports replaying web tests only, and requires both the Mobile and Web Add-ins.

In the Record and Run Settings dialog box:

 Configure UFT to record and run on open browsers *either* on Mobile *or* on Web. You cannot enable running and recording for both Mobile and Web at the same time.

For example, if you have record and run settings defined on the Web tab, make sure to select **Do not record and run on mobile** (on the Mobile tab).

- On the Web tab, select **Open the following when recording or running**, and then select **HP Mobile Center**.
- Define the URL you want to open on the HP Mobile Web app, as well as the browser type, device, and device metrics.

Notes and limitations:

- The Object Spy and Highlight in Application (from the Object Spy) are not supported for mobile browsers.
- Checkpoints and output values cannot be added via the remote access window and must be added manually when editing test steps.
- If a test step navigates to an invalid URL, both the address bar and page are displayed as blank.
- In the Record and Run Settings dialog box, the **Restart Browser before Run** and **Uninstall Browser when Run Ends** options are not supported when the test is run from a specific step.
- Some **Browser** methods are not supported. Test steps that include unsupported commands are skipped, and do not cause the test to fail. Instead, relevant warnings are displayed in the run results.

Unsupported methods include:

- **.Home**
- **.FullScreen**
- **.OpenNewTab**
- **.CloseAllTabs**
- **.Close**
- **.IsSiblingTab Browser("Welcome: Mercury Tours")**
- **.ClearCache**
- **.DeleteCookies**
- **.HandleDialog micOK**
- **.GetDialogText**
- **.DialogExists**

Support for Chrome's mobile browser emulator

Now you can create and run tests on Chrome's mobile browser emulator.

Notes and limitations:

 Multiple tabs are not supported, as well as the Browser.OpenNewTab and Browser.CloseAllTabs methods.

Unsupported methods may cause unexpected behavior when run in the emulator.

- The Object Spy and Highlight in Application (from the Object Spy) are not supported for the emulator.
- Checkpoints and output values cannot be added during recording and must be added manually when editing test steps.
- Maintenance mode is not supported for the emulator.
- WebFile objects cannot be identified when replaying tests in the emulator.

#### Support for SAP Fiori through HP Mobile Center

You can now run tests of your Fiori applications on a mobile device connected to HP Mobile Center.

Notes and limitations:

• If your test was created for a desktop version of a Fiori application, you may need to modify the test to ensure it runs correctly on the mobile version.

Additionally, different resolutions on different devices may cause differences in an object's properties and behavior. You may need to manually edit the test script to support multiple devices.

You may want to add an Exist statement to ensure that an object is completely loaded on a page in a Fiori mobile application before running steps on that object.

- The **SAPUIRadioGroup** test object is not supported for Fiori applications.
- Sometimes, when using **SAPUITextEdit** and **SAPUIButton** objects, the test steps are recorded in the incorrect order.

For example:

Device("Device").App("HPMCFioriClient").MobileWebView("MobileWebView").Page("Ho me").SAPUIButton("Submit").Click

Device("Device").App("HPMCFioriClient").MobileWebView("MobileWebView").Page("Ho me").SAPUITextEdit("Enter a comment").Set "Qwe"

When the steps are recorded incorrectly, you need to manually change the order of the steps.

 The **SAPUITextEdit** test object "html tag" identification property now uses the parent DIV element (instead of the INPUT element).

You must update any tests that include checkpoints, output values or GetROProperty("html tag") steps on the SAPUITextEdit test object.

You must also update any SAPUITextEdit objects you have in your object repositories.

The **SAPUIDialog**.**Close** button works only when a dialog contains a "X" close button.

If your Fiori application contains dialogs without this button, the **Close** method causes nothing to happen.

 When inserting standard checkpoints and output values to an already recorded test, and running standard checkpoint and output value steps on Fiori mobile applications, the test object must be fully visible in the HP Mobile Center remote access window.

This is relevant when editing the test, and not when recording it.

When working with manually packaged mobile apps for Android devices, you must:

1) Before recording or running a test, select the check box in the Mobile Hybrid tab of the Settings dialog box (**File** > **Settings** > **Mobile Hybrid**).

In all other cases, this check box should be cleared.

- 2) In the **Mobile** tab of the Record and Run Settings dialog box, clear the **Reinstall the application** option.
- Run results for steps using SAP Fiori objects do not include any parameters used in the step.

Support for the Microsoft Edge browser

Support for Microsoft Edge is provided at Technology Preview level.

Before using UFT with Microsoft Edge browsers, you must start Edge from the UFT desktop shortcut or the Start Menu (**Start** -> **All apps** -> **HP Software** -> **Edge Agent for Functional Testing**) or select **Edge** in the Record and Run settings dialog box.

If you are working with the Insider version of Microsoft Edge, you need to use version 10576 or later.

Due to changes in the Web Driver insider build by Microsoft, later versions may not work with UFT. You also may need to manually update MicrosoftWebDriver Insider.exe to latest version under C:\Program Files\HP\Unified Functional Testing\bin\ from the Microsoft site (http://www.microsoft.com/en-us/download/details.aspx?id=48740).

A new value "EDGE" is added for the BROWSER\_ENV environment variable.

The following functionalities are not supported:

• Checkpoints and output values when editing a test.

Existing checkpoints and output values in your tests will be performed during a run session.

- Recording
- Applications built with Web 2.0 toolkits
- Multiple tabs
- Navigate and Learn
- Advanced Web options (in the **Tools** > **Options** > **GUI Testing** tab > **Web** > **Advanced** tab of the Options dialog box)
- Active Screen

The following browser methods are not supported:

- **.Home**
- **.OpenNewTab**
- **.ClearCache**
- **.DeleteCookies**
- **.CloseAllTabs**
- **.Stop**
- **.Object**

The following test objects are not supported:

- **Frame**
- **WebFile**
- **Dialog**
- **ViewLink**

If you are using the Windows 10 RTM version of Edge, UFT experiences delays in performing browser navigation methods (.Back,.Forward, etc). You should also not interact with the Edge browser during these delays.

It is recommend to update to Windows 10 RTM update 10586 as soon as possible.

#### Support for recent browser versions

This patch provides support for the following browser versions:

- Chrome: versions 46, 47 (beta)
- <span id="page-4-0"></span>• Firefox: versions 41, 42 (beta)

#### Fixed defects

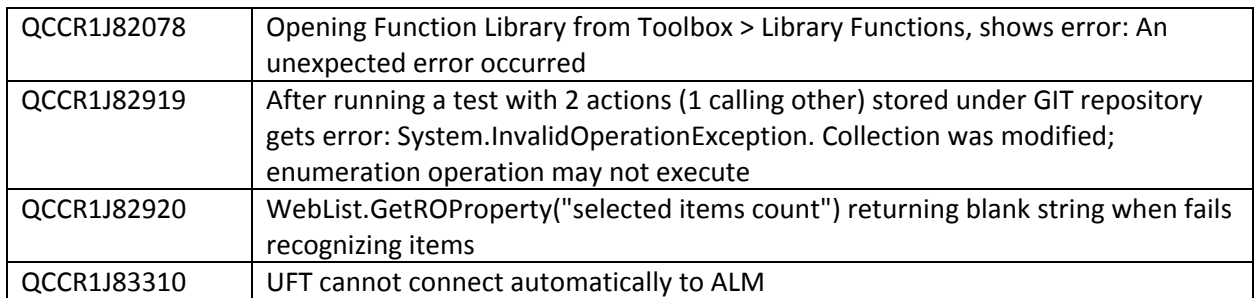

#### <span id="page-4-1"></span>System requirements

<span id="page-4-2"></span>This patch applies to and requires HP Unified Functional Testing 12.51.

### Patch installation

- 1. Ensure that you have administrative permissions on the UFT computer.
- 2. Ensure that UFT 12.51 is installed on your computer.
- <span id="page-4-3"></span>3. Double-click the self-extracting executable file and follow the on-screen instructions.

### General notes

After you install this patch on a localized version of UFT, some of the messages and UI elements may be displayed in English.

# <span id="page-5-0"></span>HP Software Support

You can visit the HP Software Support Web site at:<https://softwaresupport.hp.com/>

HP Software online support provides an efficient way to access interactive technical support tools. As a valued support customer, you can benefit by using the support site to:

- Search for knowledge documents of interest
- Submit and track support cases and enhancement requests
- Download software patches
- Manage support contracts
- Look up HP support contacts
- Review information about available services
- Enter into discussions with other software customers
- Research and register for software training

Most of the support areas require that you register as an HP Passport user and sign in. Many also require a support contract. To find more information about access levels, go to: <https://softwaresupport.hp.com/web/softwaresupport/access-levels>

<span id="page-5-1"></span>To register for an HP Passport ID, go to:<https://softwaresupport.hp.com/> and click **Register**.

# Legal Notices

© Copyright 1992 - 2015 Hewlett-Packard Development Company, L.P.

For information about third-party and/or open source license agreements, see the Licenses directory on the product installation media.

Confidential computer software. Valid license from HP required for possession, use or copying. Consistent with FAR 12.211 and 12.212, Commercial Computer Software, Computer Software Documentation, and Technical Data for Commercial Items are licensed to the U.S. Government under vendor's standard commercial license.

The only warranties for HP products and services are set forth in the express warranty statements accompanying such products and services. Nothing herein should be construed as constituting an additional warranty. HP shall not be liable for technical or editorial errors or omissions contained herein.

The information contained herein is subject to change without notice.

Microsoft® is a U.S registered trademark of Microsoft Corporation.